## Step 1

Things need to prepare: UNO \* 1
Touch Shield V1.0 \*1
USB \*1

## Step 2

First, the CAN-BUS Shield into the UNO, then plug wiring diagram press.

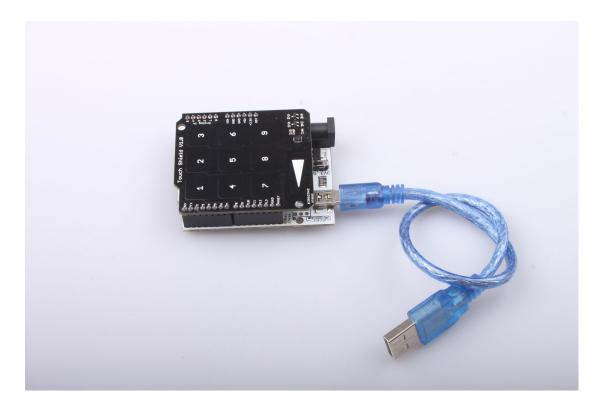

## Step 3

- 1. Download the "Touch Shield Example" and release it in the libraries file in the Arduino-1.0 program.: ..\arduino-1.0\libraries.
- 2. Open the Arduino-1.0, and you will find "Touch Shield Example" Open it, you should get the programming windows now

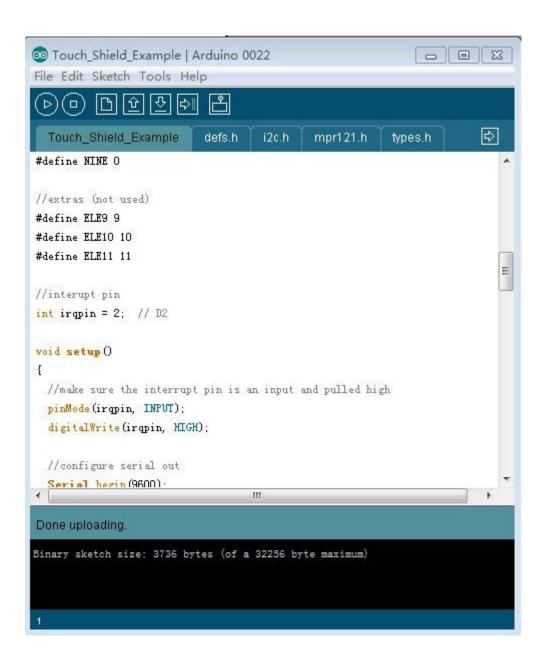

- 3. Upload the examples to boards separately. Choose the board via the path: Tools --> Serial Port--> COMX, and put the program in the board.
- 4. Open the "Serial Monitor" on the COM, you will get message as shown

## **≜** COM23

Ready...

123456789 111 222 333 444555